# Techniques of Introducing Document-level JavaScript into a PDF file from a LATEX Source

D. P. Story Department of Mathematics and Computer Science, University of Akron, Akron, OH 44325 dpstory@uakron.edu http://www.math.uakron.edu/~dpstory/

# Abstract

The method of introducing Acrobat document-level JavaScript (DLJS) into a PDF depends on the application used: pdftex or dvipdfm. Until recently, users of Acrobat's distiller did not have the ability to automatically introduce such JavaScript into the document from a L<sup>AT</sup>F<sub>N</sub>X source. For user's of Acrobat 5.0, this situation is, at last, rectified. The focus of this paper is to enumerate, illustrate and discuss these various methods.

A new package, insDLJS, is also introduced. This package enables both package and document authors to insert document-level JavaScript.

## Introduction

package and document authors to insert document-level JavaScript.<br> **ction**<br>
Portable Document Format (PDF) has become widely used by some as a document excha<br>
ers routinely convert their research papers and technical docu Adobe's Portable Document Format (PDF) has become widely used by some as a document exchange format; LATEX users routinely convert their research papers and technical documents to PDF and post them on the Internet, or e-mail them to a interested colleague. When the LAT<sub>EX</sub> package hyperref, written by Sebastian Rathz and Heiko Oberdiek, is used, cross-references created by standard LATEX commands are automatically converted into hyperlinks within the PDF document.

However, LAT<sub>E</sub>X and PDF are capable of more than just producing an electronic copy of a paper document. By utilizing LATEX's package customization feature (LATEX packages) and Acrobat's form elements and powerful JavaScript language, an author can build a colorful, richly interactive PDF. Such a document can be used as a teaching tool that would quicken the interest of the student.

The focus of this paper is on JavaScript. JavaScript can be attached to a PDF document in many ways, for example, to a form button. JavaScript attached to buttons can be used to initiate actions. Any scripts that are repeatedly used, are general (not form specific), or are rather lengthy, can be placed at what Acrobat calls the document-level; they are called document-level JavaScripts (DLJS). A button action, then, can simply call these DLJS to perform various calculations or tasks.

For authors or package writers who really want to tap into the power of JavaScript, document-level scripts need to be written that perform the target task and embedded into the PDF. In the context of developing an educational document, many revisions to the document are typically made and the JavaScript must be reinserted each time the PDF is built. Ideally, the JavaScripts should appear within the LATEX source file, which makes it easy to access and modify them, and then automatically inserted when the PDF is built.

The applications pdftex and dvipdfm both support the insertion of DLJS from a LATEX source. Historically, it was not possible to insert DLJS from a LAT<sub>EX</sub> source through the distiller method, and sadly, this is still the case. However, the Acrobat application, version 5.0, does include some extensions that can be exploited to obtain an automatic insertion of DLJS. For version 5.0, it is the Acrobat application that inserts the DLJS automatically following distillation, not the distiller itself.

The discussion that follows—for the case of production of PDF by the distiller method—assumes that the author has the full Acrobat 5.0 product. It is important to note that it is only necessary for the author to have full Acrobat 5.0; the user, the one who reads the document, needs only have the Acrobat Reader (version 4.0 or later).

#### Inserting DLJS

We begin by discussing the basic techniques for each of the common applications used for producing a PDF document. Suppose we wish to introduce the following JavaScript function at the document level.

```
function HelloWorld() {
    app.alert("Hello World!", 3);
}
```
A variation on a rather well-known, yet useless function.

In the sections that follow, it is assumed the source document uses the hyperref package, with the appropriate driver setting: dvips , dvipsone , pdftex and dvipdfm. Some of the commands in the code below have their definitions in the hyperref package.

Within a package, or preamble, make the following definitions. This code is common to all cases, pdftex, dvipdfm and distiller .

```
\def\jsR{\string\r} % carriage return in JS
\def\jsT{\string\t} % tab in JS
\begingroup\obeyspaces\obeylines%
\global\let^^M=\jsR%
\gdef\DLJS{%
function HelloWorld()
                                                   {
                                                       app.alert("Hello World!", 3);
                                                   }
                                                   }%
                                                   \endgroup
```
This defines a macro that expands to the code of the desired JavaScript function. Note that \obeyspaces and \obeylines are used; \global\let^^M=\jsR will insert a  $\r$  at the end of each line of the JavaScript code, this nicely formats the script within the PDF file itself.

pdftex and dvipdfm The approach to DLJS insertion is similar in the case of these two applications, both of which fully support, through primitives or specials, DLJS insertion.

In each case, insertion is a two step process: (1) create an PDF object dictionary containing the necessary key-value pairs

<< /S /JavaScript /JS (\DLJS) >>

and (2) enter the script name and reference offset into the Names array of the JavaScript dictionary. The implementation of these two steps is different for these two applications.

We wrap the code in the next subsections in a  $\lambda t$ BeginDocument command. For private macros, this is not necessary, for public macro packages it is useful to delay the insertion of the code until after the preamble.

<span id="page-1-1"></span>pdftex For pdftex, the following is all the additional code needed to get DLJS insertion:

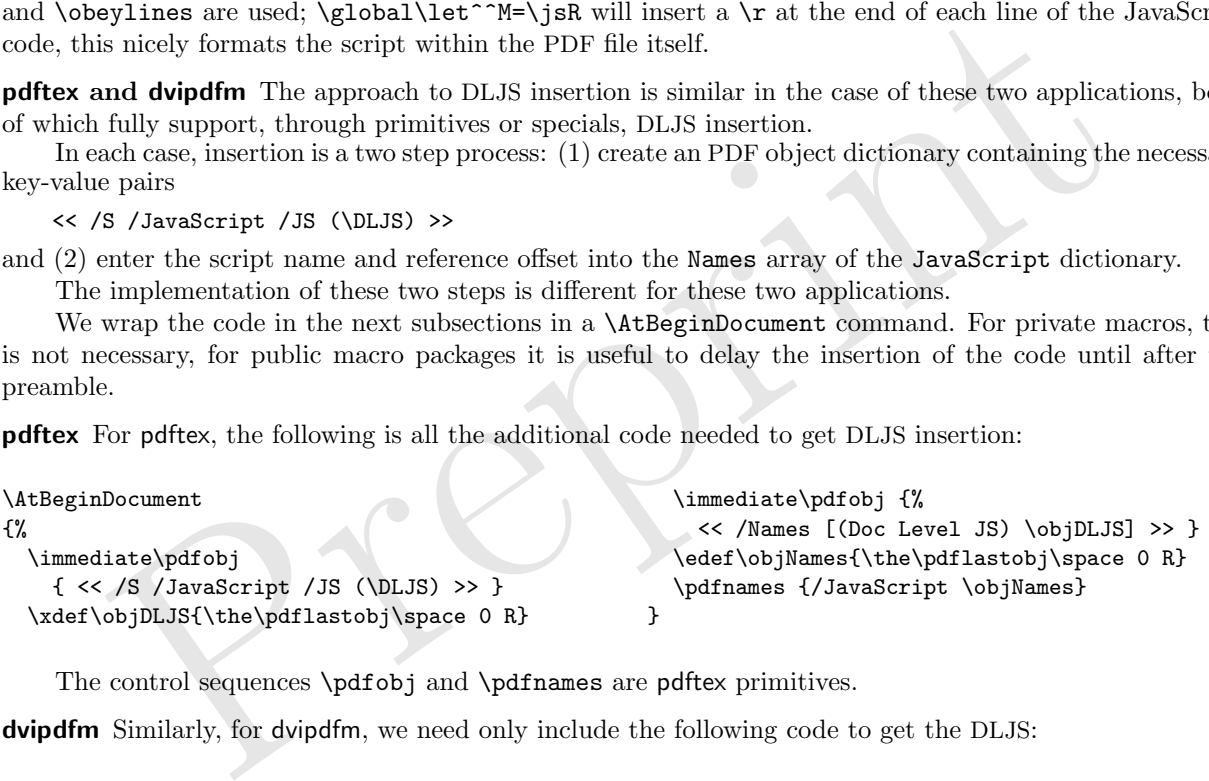

The control sequences \pdfobj and \pdfnames are pdftex primitives.

<span id="page-1-2"></span>dvipdfm Similarly, for dvipdfm, we need only include the following code to get the DLJS:

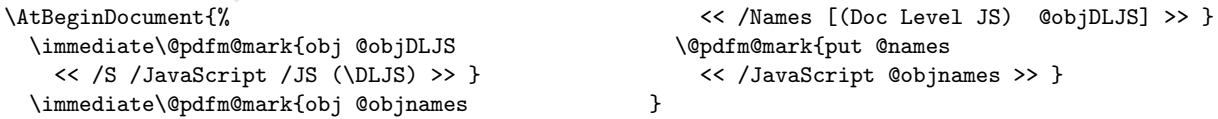

The command \@pdfm@mark is defined in terms of a dvipdfm \special,

```
\def\@pdfm@mark#1{\special{pdf: #1}}
```
as defined in hyperref .

<span id="page-1-0"></span>Multiple Functions More than one function can be grouped together using the obvious approach:

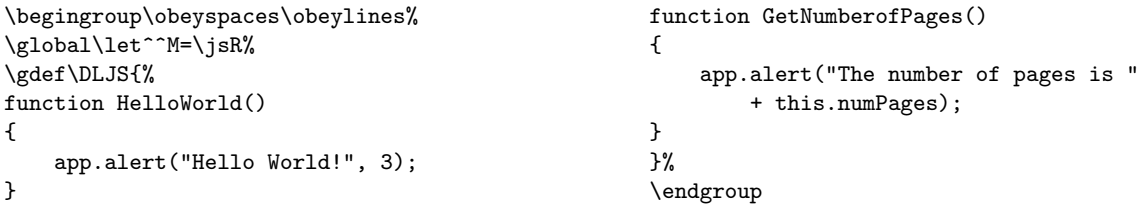

Now, we proceed as described above.

An alternate approach is to have separate definitions for each of you functions, say, **\DLJSi** and **\DLJSii**, and insert each of them separately into the JavaScript dictionary. For example, in the case of pdftex, we could include the following code:

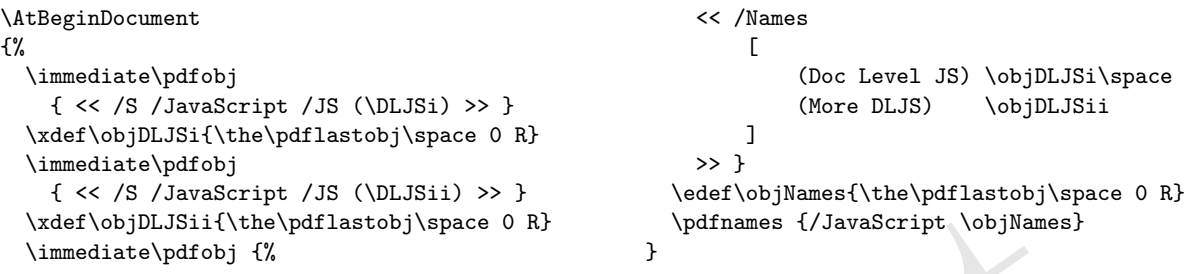

Similarly for dvipdfm .

Acrobat expects the script names of the DLJS (these are 'Doc Level JS' and 'More DLJS', in the example above) to be sorted; otherwise, the Acrobat application does not give editing access to the scripts that are 'out-of-sorts'. <sup>1</sup> The scripts would be accessible from within Acrobat or Reader, but would not necessarily be available for editing within Acrobat.

Acrobat 5.0 For authors that use Acrobat 5.0 (those that use dvips or dvipsone to produce a PostScript file and then distill) the problem is a little more complicated. Version 5.0 comes with an extended FDF (Forms Data Format) specification. This new specification allows DLJS to be placed within the FDF file. The FDF file is then imported into the document and the DLJS is inserted.

The Concepts Take our basic HelloWorld JavaScript function, and place it into the FDF file, which I'll call dljs.fdf, as follows:

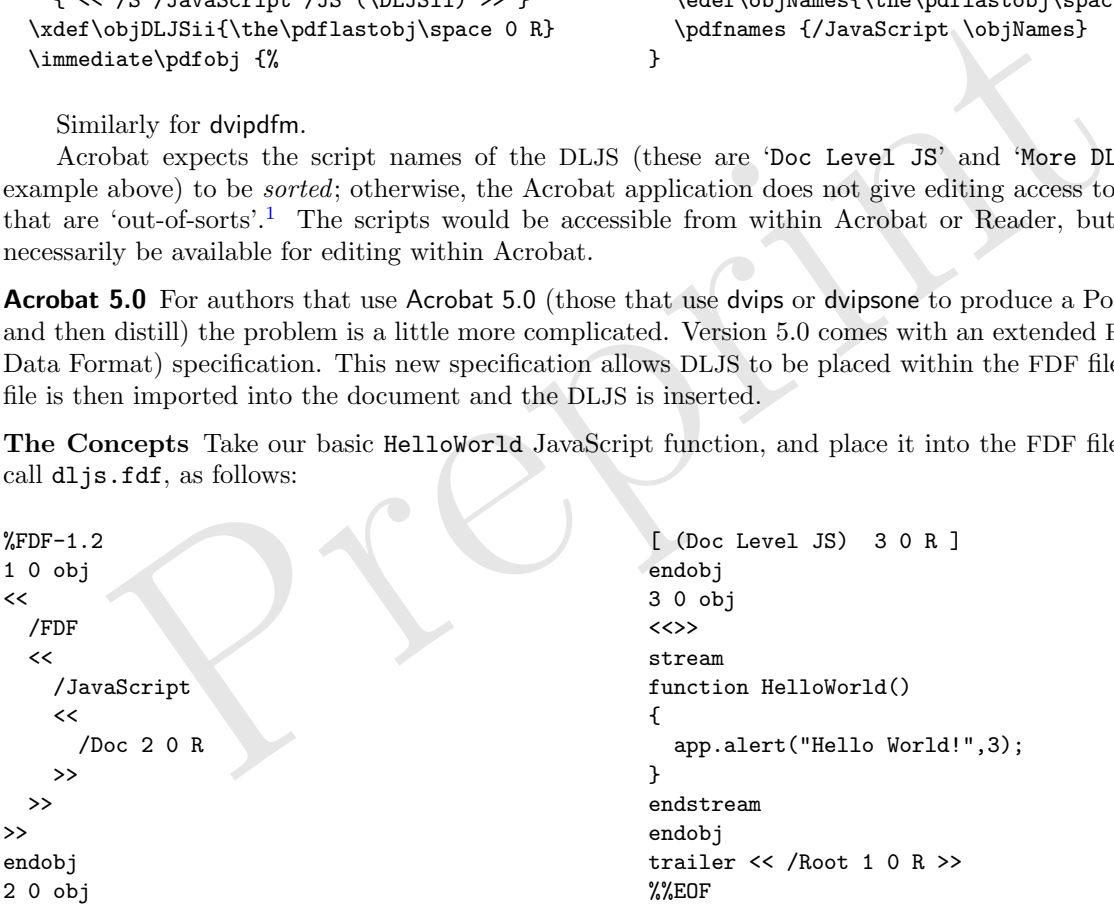

Once this file has been created, it can be inserted into the PDF file by including the following code in your LATEX document:

<span id="page-2-0"></span> $<sup>1</sup>$  Neither pdftex or dvipdfm sorts the Names array by script names.</sup>

```
\AtBeginDocument{\literalps@out{%
[ {Page1} << /AA << /O << /S /JavaScript /JS
(%
 if(typeof HelloWorld == "undefined")\jsR\jsT
                                                      this.importAnFDF("dljs.fdf"); )
                                                     >> >> >>
                                                    /PUT pdfmark}}
```
This code creates an open page action for page 1 of the PDF. When the document is first opened in the Acrobat application, usually immediately following distillation, if the function HelloWorld is not already defined, the JavaScript method importAnFDF will import the specified FDF into the document; otherwise, the open action does nothing. The JavaScript function HelloWorld will be placed at the document-level because of the structure of the FDF file.

<span id="page-3-0"></span>A Simple Implementation The FDF can be created and edited as a separate file; however, our goal was to have all code contained in the LATEX source file itself. A simple solution would be to use a verbatim write to write the necessary code to a FDF file.

For example, consider the following following code. It is assumed that the verbatim package has been loaded.

```
\makeatletter
\newwrite \dljs@FDF
% open a stream
\immediate\openout\dljs@FDF=dljs.fdf
\let\verbatim@out=\dljs@FDF
% verbatimwrite Environment: Writes to current
                                                    % before calling this macro
                                                    \newenvironment{verbatimwrite}
                                                     {\@bsphack
                                                      \catcode'\^^M\active
```
%\verbatim@out. Based on examples and macros % of the verbatim package. Set \verbatim@out

Now write the FDF file from the LAT<sub>F</sub>X source.

```
\let\do\@makeother\dospecials
\def\verbatim@processline{%
  \immediate\write\verbatim@out
       {\the\verbatim@line}}%
 \verbatim@start}%
{\immediate\closeout\verbatim@out\@esphack}
```

```
stream<br>
(let\do\@makeother\dospecials<br>
deather\dospecials<br>
betime<br>
deather\dospecials<br>
betime<br>
deathertain@forcessline{%<br>
\immediate\wirte\werbatim@out<br>
impout. Based on examples and macros<br>
(verbatim@iate\closeout\verbati
\begin{verbatimwrite}
%FDF-1.2
1 0 obj
\prec/FDF
   \lt\lt/JavaScript
      <</Doc 2 0 R
      >>
   >>
>>
endobj
2 0 obj
[ (Doc Level JS) 3 0 R ]
endobj
                                                                                    3 0 obj
                                                                                    \lt>>
                                                                                    stream
                                                                                    function HelloWorld() {
                                                                                           app.alert("Hello World!", 3);
                                                                                    }
                                                                                    endstream
                                                                                    endobj
                                                                                    trailer
                                                                                    \overline{\mathbf{<}}/Root 1 0 R
                                                                                    >>
                                                                                    %EOF
                                                                                    \end{verbatimwrite}
```
Use pdfmark to import the FDF when Acrobat is first opened.

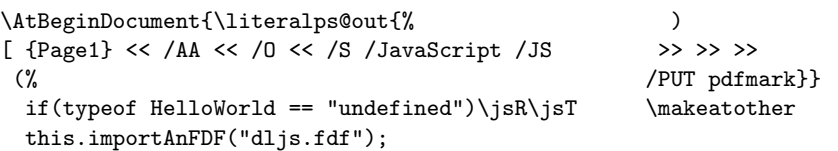

Once the DLJS has been inserted, save the file (using "Save As"). The DLJS now is saved with the file. When the document is opened in Acrobat (or Reader) the JavaScript is available to be executed. You can delete the open action at this point.

Multiple Functions Multiple functions can either be written to the same FDF file, or to separate FDF files. When you import multiple FDF files into Acrobat using importAnFDF, their script names are automatically sorted, see the footnote at the end of ['Multiple Functions'](#page-1-0), page [1002](#page-1-0).

Plain TEX Users The above examples illustrate the basics of DLJS inclusion. Plain TEX users can (easily) adapt these techniques to plain TEX. This is left as an exercise.

#### The insDLJS Package

All the code described earlier works very well, and is adequate for someone trying to develop materials for the WWW or for a CD-ROM using a private macro package. Such a person typically uses only one system—pdftex , dvipdfm, or the distiller—to create the materials. These macros cannot be used conveniently as part of a package, where the user—the one using the package—may want to modify the script and/or define a custom script. A general insert DLJS package is needed. In this section, we discuss a new package called insDLJS .

The package insDLJS takes the basic techniques already discussed, modifies them so that the insertion will be friendly to package authors who use insplays to write LAT<sub>EX</sub> packages, and to document authors who want to jazz up their documents with DLJS as well.

The package has four driver options: dvipsone , dvips , pdftex and dvipdfm. The insDLJS also defines a new environment called insDLJS; the syntax is

\begin{insDLJS}[<func>]{<br/> <br/>cbase>}{<name>}

```
<JavaScript functions or exposed code>
```

```
...
...
```
\end{insDLJS}

where,

- #1: This optional parameter, <func>, is required for the dvipsone and dvips options; otherwise it is ignored. It's value must be the name of one of the functions defined in the environment.
- #2: This parameter, <br/>base>, is an alphabetic word with no spaces. It is used to build the names of auxiliary files and to build the names of macros used by the environment.
- #3 : The third parameter, <name>, is the script name of your JavaScript. This name appears in the "Java-Script Functions" dialog of Acrobat, under the menu

Tools > JavaScript > Document JavaScripts..

This environment writes one file  $(\text{base}\text{Set}),$  or possibly two files  $(\text{base}\text{Set}$  and  $\text{base}\text{Set}$ .

In the case of pdftex or dvipdfm options, the <br/>base>.def, which contains the necessary definitions and code, as discussed in 'pdftex', page 1002 and the following section on 'dvipdfm', is read back into the output document to set the DLJS code.

In the distiller case, <br/>base>.def is read in and second file, <br/>base>.fdf, is written. It is the file <base>.fdf that is imported into Acrobat following distillation, as outlined on page 1004 .

nsDLJS} [<func>] (<br/>sbase>}(same>}<br>
ppt functions or exposed code><br>
DLJS}<br>
ppt functions or exposed code><br>
DLJS}<br>
ppt functions or exposed code><br>
DLJS}<br>
pparameter,  $\langle$  functions be the name of one of the functions def The DLJS defined within the insDLJS environment in a package and in a preamble of a document will be included in the PDF document automatically. It is important to choose a base name, <br/>base>, and a script name, <name>, *different* from any that has already been declared earlier; otherwise, code will be overwritten or simply not appear.

Example 1. The following example assumes the driver is either dvipsone or dvips; in these cases the first parameter is required.

```
\begin{insDLJS}[HelloWorld]{mypkg}{Pkg DLJS}
function HelloWorld() {
    app.alert("Hello World!", 3);
}
\end{insDLJS}
```
This would result in the automatic insertion of the specified JavaScript at the document-level when the PDF is built.

In this case, the importAnFDF method (JavaScript) is used, as discussed on page [1004.](#page-3-0) The value of the optional argument, 'HelloWorld', is used to detect whether the script has already been imported. The environment generates the following code:

\AtBeginDocument{\literalps@out{% [ {Page1} << /AA << /O << /S /JavaScript /JS (% if (typeof HelloWorld == "undefined")\jsR\jsT this.importAnFDF("mypkg.fdf"); ) >> >> >> /PUT pdfmark}}

The optional argument is ignored and need not even be included when pdftex or dvipdfm is specified as a package option.  $\Box$ 

Example 2. A LATEX package writer may want to use the insDLJS environment to insert DLJS into the package; also, a document author who uses such a package may want to define additional DLJS. In this case, just place the code in the preamble, for example,

```
\begin{insDLJS}{dljs}{Private DLJS}
function tugWelcome()
{
    app.alert("Welcome to TUG 2001!", 3);
}
\end{insDLJS}
```
The script will be automatically introduced into the PDF document.

The Exerquiz Package<sup>2</sup> has been rewritten to use the insDLJS package. This not only makes the JavaScript code easier to read, modify and maintain, it also allows users of Exerquiz to add in their own DLJS . Exerquiz uses the base name of exerquiz .

Example 3. A package author who uses the package insDLJS to insert DLJS may wish the package user to modify the scripts in some authorized way. For example, the package author may include

```
\newcommand\Hello{"Hello World!"}
\begin{insDLJS}
function HelloWorld() {
    app.alert(@Hello, 3);
}
```

```
\end{insDLJS}
```
The script included in the output file (.dvi or .pdf) using the \AtBeginDocument mechanism. The user then has the opportunity to redefine \Hello to, say,

```
\renewcommand\Hello{"Bonjour le Monde\space !"}
```
Now the HelloWorld function will create an alert dialog that says, "Bonjour le Monde !".  $\Box$ 

DLJS}<br>
DLJS}<br>
twill be automatically introduced into the PDF document.<br>
Exerquiz Package<sup>2</sup> has been rewritten to use the ins<br/>DLJS package. This not only to doe easier to read, modify and maintain, it also allows user **Important.** Note that ' $\mathbf{C}'$  is used as the escape character within the environment. The insDLJS environment eventually leads to a verbatim environment. The at-char, '@', has its catcode changed, \catcode'\@=0; this will allow macros to expand within the verbatim environment. The backslash '\' is needed in JavaScript since it is used as an escape. JavaScript does *not* use the ' $\mathbf{\hat{e}}$ ' symbol at all, so we are free to use it here.

A Complete Example The following listing is a complete example of usage of the insDLJS package.

\documentclass{article} \usepackage[pdftex]{hyperref} \usepackage[pdftex]{insdljs} \newcommand\tugHello{Welcome to TUG 2001!} \begin{insDLJS}{mydljs}{Private DLJS} function HelloWorld() { app.alert("@tugHello", 3); }

```
\end{insDLJS}
\begin{document}
\begin{Form} % needed for \PushButton
\section{Test of the \texttt{insDLJS} Package}
% use built-in form button from hyperref
Push \PushButton[name=myButton,
        onclick={HelloWorld();}]{Button}
\end{Form}
\end{document}
```
 $\Box$ 

<span id="page-5-0"></span><sup>2</sup> CTAN:macros/latex/contrib/supported/webeq

A Double-Edged Problem In the process of extending the exerquiz package to include the ability to evaluate objective-style questions using DLJS, one big problem was encountered; consider the following example:

```
\begin{insDLJS}[<func>]{<br/> <br/>f>>>>{<name>}
function TestForLParen(string) {
    if (\wedge)(.test(string))
        app.alert("Found Left Parenthesis!",3);
}
```
\end{insDLJS}

The Problem. The above script will search the parameter string for a left parenthesis, '('. When dvipsone or dvips is used (i.e., the distiller is used), the <base>.fdf file is created, imported into the PDF file and the script works correctly. When pdftex or dvipdfm is used this code does not work! When the file is opened in Acrobat an exception is thrown, and an error message appears:

## SyntaxError: unterminated parenthetical (

In the case of pdftex and dvipdfm, the JavaScript code is written directly to the PDF file, bypassing distiller. The problem with the above code turns out to be*unbalanced parentheses.* (Acrobat treats '\ $\zeta$ ' as a left parenthesis, not an escaped special character.) All special characters, therefore, need to be escaped; we want

```
\begin{insDLJS}[<func>]{<br/> <br/>cbase>}{<name>}
function TestForLParen(string) {
```

```
if (/\\\(/.test(string))
    app.alert("Found Left Parenthesis!",3);
```

```
}
\end{insDLJS}
```
This code now works when the option pdftex or dvipdfm is used; however, when this code is used with the distiller (with the dvipsone or dvips option), Acrobat 5.0 crashes!

nsDLJS}[<func>](<br/>cbase>}{<name>}<br>TestForLParen(string)<br>
2(\\\(/.test(string))<br>
ppp.alert("Found Left Parenthesis!",3);<br>
DLJS}<br>
enow works when the option pdftex or dvipedine is used; however, when this code is used:<br>
w The Solution. We have two opposing problems, solving one creates another. The solution is to introduce a command, \e. (The ' e' is for escape.) The macro has two definitions: for the dvipsone and dvips options, we define \gdef\e{}; for pdftex and dvipdfm options, we make the following definitions:

```
\catcode'\@=0 @catcode'@\=12 @gdef@e{\}
```
Note that in all cases, we do change the catcode of ' $\mathbb{O}'$  to **\catcode'\@=0**.

Thus, to get the function TestForLParen to be properly defined for all options, we must type:

```
\begin{insDLJS}[<func>]{<base>}{<name>}
function TestForLParen(string) {
    if (/@e\@e(/.test(string))
```

```
app.alert("Found Left Parenthesis!",3);
```
}

\end{insDLJS}

This problem is not limited to regular expressions. Anywhere there is an escape character ' \', there is a potential for problems. For example, if you want to assign the variable  $x$  a value of  $\vee$ , you would have to say, within some insDLJS environment:

var  $x = "Qe \Qe \'$ ; app.alert(x, 3);

In systems using the dvipsone/dvips, this would expand to var  $x = \sqrt{\gamma}$ ; in contrast, on systems using the pdftex/dvipdfm option, it would expand to var  $x = \sqrt{\(\{x\})^n}$ . Tricky!

Here is a final complete example.

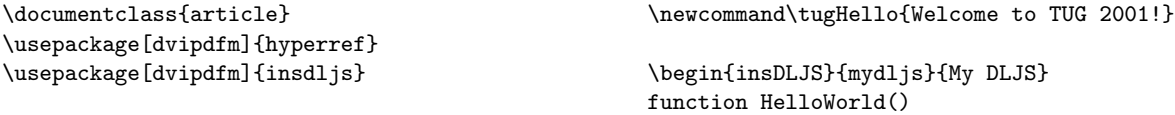

```
D. P. Story
```

```
{
    app.alert("@tugHello", 3);
}
function TestForLParen(string) {
    if (/@e\@e(/.test(string))
        app.alert("Found Left Parenthesis!",3);
}
\end{insDLJS}
\begin{document}
\begin{Form}
\section{Test of the \texttt{insDLJS} Package}
                                                     \begin{itemize}
                                                         \item \PushButton[name=myButton,
                                                             onclick={HelloWorld();}]{Button:}
                                                         \item \TextField
                                                                 [name=myText,width=2in,
                                                                  keystroke={if(event.willCommit)
                                                                     TestForLParen(event.value);}
                                                                 ]{Text Field:}
                                                     \end{itemize}
                                                     \end{Form}
                                                     \end{document}
```
A button and a text field are created. Click on the button to get an alert dialog. Enter some text in the field; when the data is committed, the function TestForLParen is called, and the field is scanned for a left parenthesis.

A Note to pdftex and dvipdfm Users If you plan to make extensive use of DLJS, and to write complex functions, such as the ones that appear in the exerquiz package, the purchase of the full Acrobat suite is strongly recommended.

The only way to debug Acrobat JavaScript is through the JavaScript edit window of the Acrobat viewer. If you only use Acrobat Reader, there is very little feedback as to what goes wrong with a particular script; development and debugging of scripts will be a very long and tedious process.

All the JavaScripts in the exerquiz package were first written from within the JavaScript editor and tested. Once the script was operating correctly, it would be copied, and pasted into the exerquiz source file for automatic inclusion.

# Final Comments

is, such as th[e](#page-7-2) ones that appear in the exerquiz package, the purchase of the full Acro<br>commended.<br>
recommented only way to debug Acrobat JavaScript is through the JavaScript edit window of the Acr<br>
only way to debugging Acrobat Reader provides a forms capability and a powerful JavaScript engine that can be exploited to create dynamic, interactive PDF documents. The LATEX system with its flexible "plug-in" capability (LATEX packages) is a solid authoring tool for creating high-quality typeset content. The LATEX packages that give access to PDF are

- 1. The hyperref<sup>3</sup> package written by Sebastian Rathz, Heiko Oberdiek, et al., automatically creates bookmarks and cross-reference hyperlinks, allows document information fill-in and provides basic form creation code, to mention a few. This package is fundamental to any author who wants to create PDF documents for distribution over the Web.
- 2. The web<sup>4</sup> (D. P. Story) and pdfscreen<sup>5</sup> (Radhakrishnan CV) packages are screen oriented packages. With them, an author can develop a document with page size suitable for presentations or on-line viewing. These packages come with other bells and whistles as well.
- 3. The exerquiz<sup>6</sup> package (D. P. Story) defines several environments for creating exercises and quizzes, both multiple choice and fill-in. This package makes extensive use of the form features and (documentlevel) JavaScript.
- 4. The insDLJS package gives the package or document author an easy and convenient method of including document-level JavaScripts.

There are many other packages (e.g., for graphics insertion, color creation) too numerous to mention.

As a result of the above mentioned packages, as well as the various applications for producing PDF (pdftex , dvipdfm and the distiller), an author now has a fairly complete set of authoring tools for developing such a colorful, visually attractive and highly interactive documents.

<span id="page-7-0"></span><sup>3</sup> CTAN:macros/latex/contrib/supported/hyperref

<span id="page-7-1"></span><sup>4</sup> CTAN:macros/latex/contrib/supported/webeq

<span id="page-7-2"></span><sup>5</sup> CTAN:macros/latex/contrib/supported/pdfscreen

<span id="page-7-3"></span><sup>6</sup> CTAN:macros/latex/contrib/supported/webeq